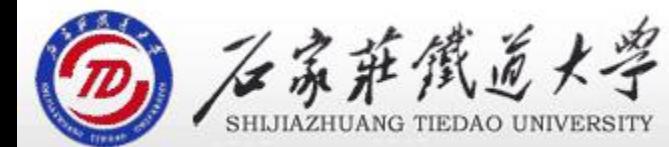

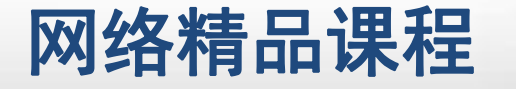

程

VB

序

设

计划

## 第7章 常用控件及界面设计 精

#### 复选框

#### 主讲 : 胡畅霞

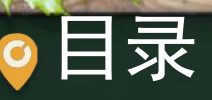

程序设计VB 目录 网络精品课程 1、案例引入 2、认识复选框 3、案例解决 4、单元小结

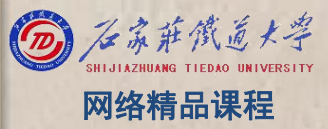

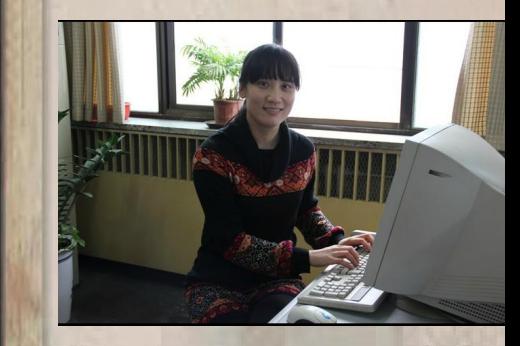

#### $\bullet$

程序设计VB 1、案例引入 网络精品课程Ⅳ 粗体  $C$  10 ○ 宋体 **C红** ▽斜体 6 隶书 ○ 黄  $\subset$ 20 - 下划线 ○ 黑体  $\sqrt{2}$ 蓝  $G = 30$ 册除线

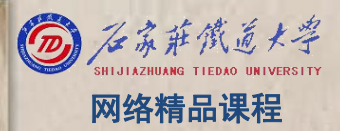

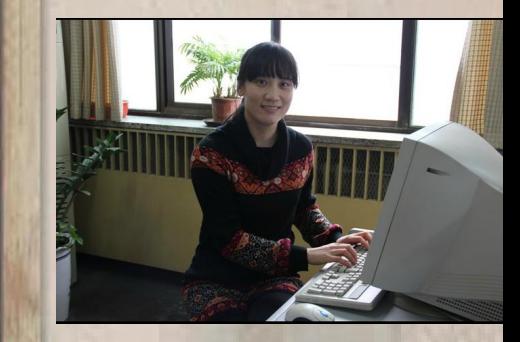

### ●2、认识复选框 图 2、认识复选框

- 复选框(CheckBox)也称作检查框、选择框。一组复 Nave 选框控件可以提供多个选项,它们彼此独立工作,所 <mark>/ 程</mark> 以用户可以同时选择任意多个选项,实现一种"不定 】 序 项选择"的功能。选择某一选项后,该控件将显示 <mark> 设</mark> "√" ,而清除此选项后, "√"消失。
- 它的核心属性就是Value,可设置为以下3种值:
	- 值为0——Unchecked表示没有选中(默认值), "√"消失;
	- 值为1——Checked表示被选中,复选框将显示"√"
	- 值为2——Grayed表示禁止用户选择,显示为灰色。

;

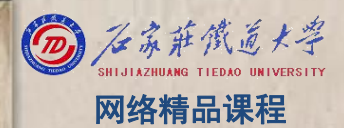

程 たいしゃ たいしゃ 序 设 计划 VB

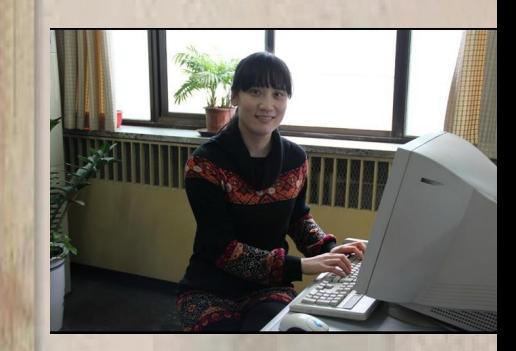

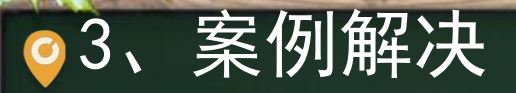

# 3、案例解决<br>我们一起去VB开发环境中吧! <sup>网络精品课程</sup><br>按<sup>解析品课程</sup><br>设计

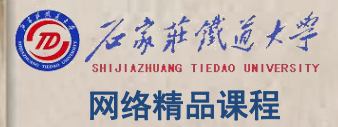

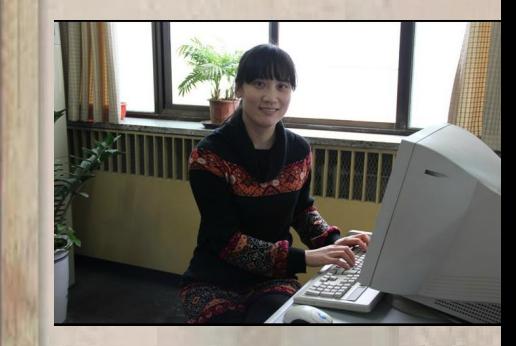

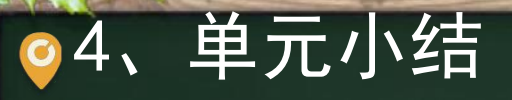

 $\begin{array}{c|c} \mathbf{4}\, \mathbf{1}\, \mathbf{2}\, \mathbf{1}\, \mathbf{3}\, \mathbf{2}\, \mathbf{4}\, \mathbf{3}\, \mathbf{4}\, \mathbf{4}\, \mathbf{4}\, \mathbf{4}\, \mathbf{4}\, \mathbf{4}\, \mathbf{4}\, \mathbf{4}\, \mathbf{4}\, \mathbf{4}\, \mathbf{4}\, \mathbf{4}\, \mathbf{4}\, \mathbf{4}\, \mathbf{4}\, \mathbf{4}\, \mathbf{4}\, \mathbf{4}\, \mathbf{4}\, \mathbf{4}\, \mathbf{4}\, \mathbf{4}\$ ۰

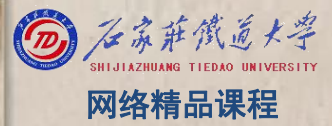

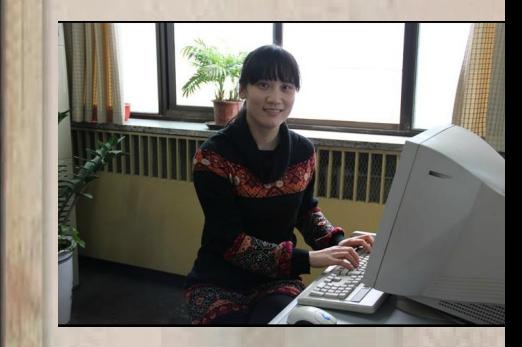